# INSTRUCTIONS MANUAL DE INSTRUCCIONES

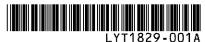

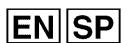

# HARD DRIVE CAMCORDER VIDEOCÁMARA CON DISCO DURO

GZ-MG365 U

JVC

GZ-MG335

(U)

GZ-MG330 U

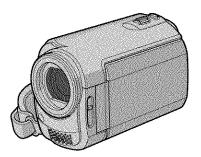

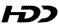

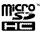

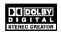

## **Dear Customer**

Thank you for purchasing this hard disk camera. Before use, please read the safety information and precautions contained in pages 2 and 3 to ensure safe use of this product.

#### For Future Reference:

Enter the Model No. (located on the bottom of the camera) and Serial No. (located on the battery pack mount of the camera) below.

Model No.

Serial No.

## Apreciado cliente

Muchas gracias por haber adquirido esta cámara con disco duro integrado. Antes de usarla, lea la información de seguridad y las precauciones contenidas en las páginas 2 y 3 para garantizar un uso seguro de este producto.

#### Para futuras consultas:

Escriba a continuación el número de modelo (situado en la base de la cámara) y el número de serie (situado en el compartimiento de la batería de la cámara).

Número de modelo

Número de serie

Please also refer to the GUIDEBOOK (PDF) contained in the supplied CD-ROM for further details on the operations.

Consulte también la GUÍA (PDF) que se encuentra en el CD-ROM suministrado para obtener más información sobre las operaciones.

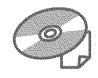

# **Easy Start Guide**

# **1** Preparation

- 1 Attach the battery pack
- 2 Open the lens cover

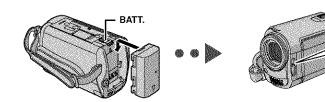

# **2** Video recording

- 1 Select 44 (video) mode
- 2 Select recording (REC) mode
  The camera turns on automatically.

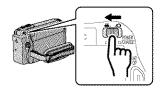

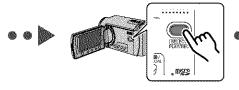

# 3 Playing back

- 1 Select 44 (video) mode
- 2 Select playback (PLAY) mode to display thumbnails on the screen

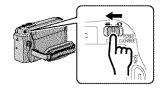

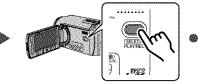

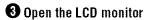

The camera turns on automatically.

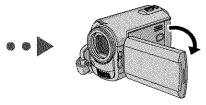

3 Press the START/STOP button to start recording

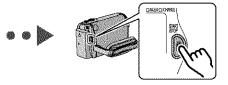

3 Select the desired file using the touch sensor. And then touch the OK button to start playback

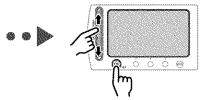

To stop playback
Select ■.

# Safety Precautions

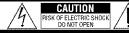

CAUTION: TO REDUCE THE RISK OF ELECTRIC SHOCK DO NOT REMOVE COVER (OR BACK), NO USER-SERVICEABLE PARTS INSIDE. REFER SERVICING TO QUALIFIED SERVICE PERSONNEL.

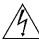

The lightning flash with arrowhead symbol, within an equilateral triangle, is intended to alert the user to the presence of uninsulated "dangerous voltage" within the product's enclosure that may be of sufficient magnitude to constitute a risk of electric shock to persons.

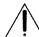

The exclamation point within an equilateral triangle is intended to alert the user to the presence of important operating and maintenance (servicing) instructions in the literature accompanying the appliance.

WARNING: TO PREVENT FIRE OR SHOCK HAZARD, DO NOT EXPOSE THIS UNIT TO RAIN OR MOISTURE.

#### **NOTES:**

- The rating plate and safety caution are on the bottom and/or the back of the main unit.
- The serial number plate is on the battery pack mount.
- The rating information and safety caution of the AC adapter are on its upper and lower sides.

#### Caution on Replaceable lithium battery

The battery used in this device may present a fire or chemical burn hazard if mistreated.

Do not recharge, disassemble, heat above 100°C or incinerate.

Replace battery with Panasonic (Matsushita Electric), Sanyo, Sony or Maxell CR2025. Danger of explosion or Risk of fire if the battery is incorrectly replaced.

- Dispose of used battery promptly.
- Keep away from children.
- Do not disassemble and do not dispose of in fire

#### For USA-California Only

This product contains a CR Coin Cell Lithium Battery which contains Perchlorate Material

special handling may apply.

See www.dtsc.ca.gov/hazardouswaste/perchlorate

When the equipment is installed in a cabinet or on a shelf, make sure that it has sufficient space on all sides to allow for ventilation (10 cm (3-15/16") or more on both sides, on top and at the rear). Do not block the ventilation holes.

(If the ventilation holes are blocked by a newspaper, or cloth etc. the heat may not be able to get out.)

No naked flame sources, such as lighted candles, should be placed on the apparatus.

When discarding batteries, environmental problems must be considered and the local rules or laws governing the disposal of these batteries must be followed strictty.

The apparatus shall not be exposed to dripping or splashing.

Do not use this equipment in a bathroom or places with water.

Also do not place any containers filled with water or liquids (such as cosmetics or medicines, flower vases, potted plants, cups etc.) on top of this unit. (If water or liquid is allowed to enter this equipment, fire or electric shock may be caused.)

Do not point the lens directly into the sun. This can cause eye injuries, as well as lead to the malfunctioning of internal circuitry. There is also a risk of fire or electric shock.

#### CAUTION!

The following notes concern possible physical damage to the camera and to the user. Carrying or holding the camera by the LCD monitor can result in dropping the unit, or in a malfunction. Do not use a tripod on unsteady or unlevel surfaces. It could tip over, causing serious damage to the camera.

#### CAUTION!

Connecting cables (Audio/Video, S-Video, etc.) to the camera and leaving it on top of the TV is not recommended, as tripping on the cables will cause the camera to fall, resulting in damage.

#### CAUTION:

The mains plug shall remain readily operable.

#### WARNING:

The battery pack, the camera with battery installed, and the remote control with battery installed should not be exposed to excessive heat such as direct sunlight, fire or the like.

#### IMPORTANT SAFETY INSTRUCTIONS

- 1. Read these instructions.
- 2. Keep these instructions.
- 3. Heed all warnings.
- Follow all instructions.
- 5. Do not use this apparatus near water.
- 6. Clean only with dry cloth.
- Do not block any ventilation openings. Install in accordance with the manufacturer's instructions.
- Do not install near any heat sources such as radiators, heat registers, stoves, or other apparatus (including amplifiers) that produce heat.
- Only use attachments/accessories specified by the manufacturer.
- 10. Use only with the cart, stand, tripod, bracket, or table specified by the manufacturer, or sold with the apparatus. When a cart is used, use caution when moving the cart/apparatus combination to avoid injury from tip-over.
- Unplug this apparatus during lightning storms or when unused for long periods of time.
- 12. Refer all servicing to qualified service personnel. Servicing is required when the apparatus has been damaged in any way, such as power-supply cord or plug is damaged, liquid has been spilled or objects have fallen into the apparatus, the apparatus has been exposed to rain or moisture, does not operate normally, or has been dropped.

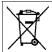

If this symbol is shown, it is only valid in the European Union.

# Remember that this camera is intended for private consumer use only.

Any commercial use without proper permission is prohibited. (Even if you record an event such as a show, performance or exhibition for personal enjoyment, it is strongly recommended that you obtain permission beforehand.)

#### **Trademarks**

- Manufactured under license from Dolby Laboratories. Dolby and double-D symbol are trademarks of Dolby Laboratories.
- Windows® is either registered trademark or trademark of Microsoft Corporation in the United States and/or other countries.
- Macintosh is a registered trademark of Apple Inc.
- Other product and company names included in this instruction manual are trademarks and/or registered trademarks of their respective holders.

# **Read This First!**

# How to Select an Item Using the Touch Sensor

An example screen in English is used for the guidance below.

■ Selecting an item from the menu list (on the menu screen)

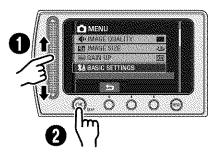

- Slide your finger up and down on the sensor.
- @ Touch the OK button.

#### NOTE

The cursor moves from 1 to 9 on the index screen when you slide your finger on the touch sensor.

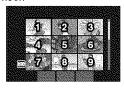

■ Using on-screen buttons (e.g. during playback 🖙 pg. 18)

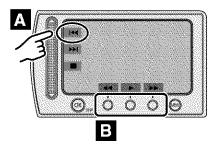

- A To select an on-screen button appearing on the left side, touch the portion of the sensor next to the on-screen button.
- To select an on-screen button appearing at the bottom of the screen, touch the touch sensor under the on-screen button you want to select.

## Make a backup of important recorded data

JVC will not be responsible for any lost data. It is recommended to copy your important recorded data to a DVD or other recording media for storage. ( pp. 22)

## Make a trial recording

Before the actual recording of important data, make a trial recording and play back the recorded data to check that the video and sound have been recorded correctly.

## Reset the camera if it does not operate correctly

This camera uses a microcomputer. Factors such as background noise and interference can prevent it from operating correctly. If the camera does not operate correctly, reset the camera. (£7 pg. 33)

# Precautions on handling batteries

- Be sure to use the JVC BN-VF808U/VF815U/VF823U battery packs.
- If the camera is subjected to electrostatic discharge, turn the power off before using it again.

# If a malfunction occurs, stop using the camera immediately and consult your local JVC dealer

- If a problem occurs when using the microSD card, take the card together with the camera for repair. If one of them is not included, the cause of the malfunction cannot be diagnosed, and the camera cannot be repaired.
- Recorded data may be erased while the camera is being repaired or inspected. Back up all data before requesting repairs or inspections.

# Because the camera may be used for demonstration in a shop, the demonstration mode is set to [ON] by default

To deactivate the demonstration mode, set [DEMO MODE] to [OFF] from the MENU.

When connecting the camera to other devices using an optional DV cable, make sure to follow the procedure below. Connecting the cable incorrectly may cause malfunctions to the camera and/or other devices.\*

- · Connect the DV cable first to the device, and then to the camera.
- Connect the DV cable (plugs) correctly according to the shape of the DV connector.
- This does not apply to the GZ-MG330 model.

# **Contents**

| GETTING STARTED                                                                                                    |
|----------------------------------------------------------------------------------------------------|
| Accessories9                                                                                                    |
| How to Use the Everio Dock*9                                                                                                    |
| Index 10                                                                                                    |
| Indications on LCD Monitor 12                                                                                                    |
| Necessary Settings before Use 14                                                                                                    |
| Charging the Battery Pack14                                                                                                    |
| Date/Time Setting14                                                                                                    |
| Other Settings15                                                                                                    |
| Attaching the Shoulder Strap15                                                                                                    |
| Checking the Remaining Battery Power15                                                                                                    |
| Preparing the Remote Control15                                                                                                    |
|                                                                                                    |
|                                                                                                    |
| RECORDING                                                                                                    |
| RECORDING Recording Files16                                                                                                    |
|                                                                                                    |
| Recording Files16                                                                                                    |
| Recording Files                                                                                                    |
| Recording Files     16       Video Recording     16       Still Image Recording     17                                                                                                    |
| Recording Files         16           Video Recording         16           Still Image Recording         17           Playing Back Files         18                                                                                                    |
| Recording Files         16           Video Recording         16           Still Image Recording         17           Playing Back Files         18           Video/Still Image Playback         18                                                                                                    |
| Recording Files         16           Video Recording         16           Still Image Recording         17           Playing Back Files         18           Video/Still Image Playback         18                                                                                                    |
| Recording Files       16         Video Recording       16         Still Image Recording       17         Playing Back Files       18         Video/Still Image Playback       18         Watching Images on TV       19                                                                                     |
| Recording Files         16           Video Recording         16           Still Image Recording         17           Playing Back Files         18           Video/Still Image Playback         18           Watching Images on TV         19           EDITING/COPYING                                     |
| Recording Files         16           Video Recording         16           Still Image Recording         17           Playing Back Files         18           Video/Still Image Playback         18           Watching Images on TV         19           EDITING/COPYING           Managing Files         20 |

| PC OPERATION                                 |      |
|----------------------------------------------|------|
| File Backup on a Windows® PC                 | 23   |
| System Requirements                          | . 23 |
| Software Installation                        | . 24 |
| Connecting the Camera to the PC              | . 25 |
| File Backup on the PC                        | . 26 |
| File Backup on the PC without Using Software | . 27 |
| Other Windows® PC Operations                 | 28   |
| Getting More Use of the Software             | .28  |
| Folder Structure and Extensions              | 29   |
| File Backup on a Macintosh®                  | 30   |
| System Requirements                          | .30  |
| Connecting the Camera to the Macintosh       | .30  |
| File Backup on the Macintosh                 | .31  |
| Customer Support Information                 | 32   |
|                                              |      |
| FURTHER INFORMATION                          |      |
| Troubleshooting                              | 33   |
| Cleaning                                     |      |
| Warning Indications                          | 35   |
| Specifications                               |      |
| Cautions                                     |      |
| Terms                                        | 40   |
|                                              |      |

# **Accessories**

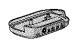

Everio Dock\*
CU-VC4U ( below)

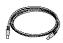

**USB Cable** (**□** pg. 22, 25 and 30)

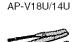

AC Adapter

Shoulder Strap (car pg. 15)

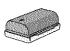

Battery Pack BN-VF808U

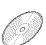

**CD-ROM** (c3\* pg. 24, 28)

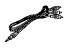

Audio/Video Cable

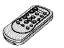

Remote Control Unit RM-V751U (127 pg. 15)

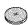

CR2025
Pre-installed in the remote control unit.

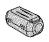

Core Filter

## NOTE

Make sure to use the provided cables for connections. Do not use any other cables.

#### How to Use the Everio Dock\*

You can connect cables to the connectors of the Everio dock. The connection is completed when you place the camera on the dock.

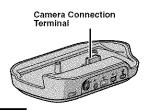

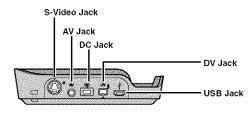

#### NOTE

For the connection using the S-Video jack and DV jack, an optional S-Video cable and DV cable are needed. Consult the JVC Service Center described on the sheet included in the package for details on its availability. Make sure to connect the end with a core filter to the camera. The core filter reduces interference.

- The S-Video cable (optional) enables even higher playback quality on TV. (□ pg. 19) Be sure
  to use the YTU94146A S-Video cable.
- \* GZ-MG330 model does not include the Everio dock.

# Index

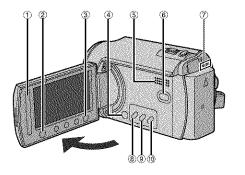

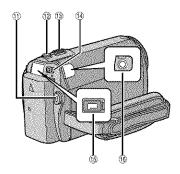

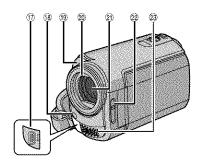

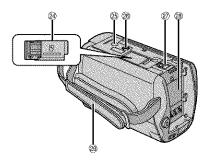

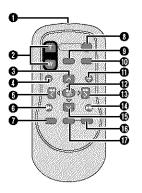

## NOTES

• The LCD monitor can rotate 270°.

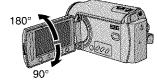

## • Power-linked operation

You can also turn the camera on/off by opening/closing the LCD monitor during the recording mode.

Be careful not to cover ®, ®, ® and ® during shooting.

#### Camera

- ① Touch Sensor (cr pg. 6)
- ② OK (DISP) Button [OK/DISP] (127 pg. 13)
- Menu Button [MENU]
   Power Switch [POWER]
- Power Switch [POWER]
   (You can turn off the camera by pressing and holding this button.)
- ⑤ Speaker
- ⑥ Playback/Recording Mode Switching Button [SELECT PLAY/REC] (

  pg. 16)
- ② Access/Charge Lamp [ACCESS/CHARGE] (Blinks when you access files or charge the battery. Do not turn off the power or remove the battery pack/AC adapter while accessing files.)
- ® Direct DVD Button [DIRECT DVD] ( pg. 22)/Title Button [TITLE]
- Direct Backup Button [DIRECT BACK UP] (@ pg. 26)/Information Button [INFO] (@ pg. 15)
- Auto/Manual Mode Button [AUTO/ MANUAL]
- (Still Image Shooting Button [SNAPSHOT]
- ⑤ Zoom Lever [W █ ,T ᠺ] Speaker Volume Control [-VOL+] (☑ pg. 18)
- Mode Switch [♣♣, ♠]
- ⑤ DC Jack [DC] (□ pg. 14)
- Audio/Video Jack [AV]
- ⊕ USB (Universal Serial Bus) Jack [
  ∮ ]

  (□ pg. 22, 25 and 30)
- ® LED Light
- @ Lens Cover
- ② Lens
- Lens Cover Switch [ \( \exists \), \( \exists \)]
- Stereo Microphone
- @ microSD Card Slot
- Stud Hole
- Tripod Mounting Socket
- @ Battery Release Button [BATT.] ( pg. 14)
- ® Battery Pack Mount (cr pg. 14)
- @ Grip Strap

#### Remote Control

- Infrared Beam Transmitting Window
- ZOOM (T/W) Buttons Zoom In/Out
- Up Button Rotate Button (counterclockwise) (☐ pg. 18)
- Skip Backward Button
- 6 Left Button
- Back Button
- PLAYLIST Button
- START/STOP Button
- 9 SNAPSHOT Button (₽ pg. 17)
- INFO Button (□ pg. 15)
- Skip Forward Button
- PLAY/PAUSE Button
- Right Button
- Next Button
- Down Button
   Rotate Button (clockwise) (☑ pg. 18)
- INDEX Button
- DISP Button

# Indications on LCD Monitor

# During both Video and Still Image Recording

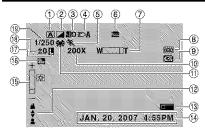

- ① Selected Operation Mode Indicator
  - 🛕 : Auto Mode
- M: Manual Mode
  Effect Mode Indicator
- 3 Tele Macro Mode Indicator
- LED Light Indicator
- ⑤ Program AE Mode Indicator
- ⑥ AV/S-Video Input Jack Indicator\*
- ② Zoom Indicator
- ® Selected Medium Indicator
- Drop Detection Indicator (Appears when [DROP DETECTION] is set to [OFF].)
- Approximate Zoom Ratio
- White Balance Indicator
- Manual Focus Adjustment Indicator
- ⊕ Battery Indicator (□ pg. 35)
- ⊕ Date/Time (□ pg. 14)
- Brightness Control Indicator
- Backlight Compensation Indicator
- Tris Lock Indicator
- ± : Exposure Adjustment Indicator
   I Metering Area Control Indicator
- Shutter Speed
- \* This does not apply to the GZ-MG330 model.

## **During Video Recording Only**

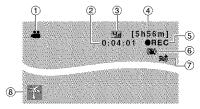

- ① Mode Indicator
- ② Counter
- ③ Picture Quality: ☐ (ULTRA FINE),
  ☐ (FINE), ☐ (NORMAL), ☐ (ECONOMY)
- ④ Remaining Time (□ pg. 16, 37)
- ⑤ REC: (Appears during recording.)(☞ pg. 16)
  - III: (Appears during record-standby mode.)
- ⑥ Digital Image Stabilizer (DIS) Indicator (Appears when [DIS] is set to [OFF].)
- ⑦ Wind Cut Indicator
- ® Event Indicator

## **During Still Image Recording Only**

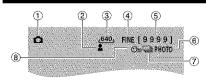

- ① Mode Indicator
- ② Focus Indicator
- ③ Image Size
- ④ Picture Quality: FINE (fine) or STD (standard)
- ⑤ Remaining Number of Shots ( pg. 37)
- ® Shooting Indicator (☐ pg. 17)
- ③ Shutter Mode Indicator
- ® Self-Timer Recording Indicator

## **During Video Playback**

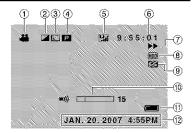

- ① Mode Indicator (127 pg. 18)
- ② Effect Mode Indicator
- ③ Wipe/Fader Effect Indicator
- Playlist Playback Indicator (Appears when playing back a playlist.)
- ©E: Event Search Playback Indicator (Appears when playing back a video file from the event search.)
  - ©D: Date Search Playback Indicator (Appears when playing back a video file from the date search.)
- ⑤ Picture Quality: ∰ (ULTRA FINE), ☐ (FINE), শ (NORMAL), ☐ (ECONOMY)
- © Counter
- ⑦ Playback Mode (□ pg. 18)
  - ▶ :Playback
  - :Pause
  - >> : Forward Search
  - ∢ : Reverse Searc
  - ★ : Forward Slow-Motion
  - ◀I: Reverse Slow-Motion
  - (The number on the left shows speed.)
- ® Selected Medium Indicator
- ⑤ Drop Detection Indicator (Appears when [DROP DETECTION] is set to [OFF].)
- Wolume Level Indicator
- 1 Battery Indicator (13 pg. 35)
- Date/Time (□ pq. 14)

## **During Still Image Playback**

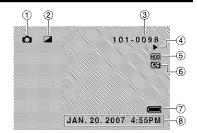

- ① Mode Indicator (□ pg. 18)
- ② Effect Mode Indicator
- ③ Folder/File Number
- ④ Slide Show Playback Indicator (□ pg. 18)
- Selected Medium Indicator
- ® Drop Detection Indicator (Appears when [DROP DETECTION] is set to [OFF].)
- ⑦ Battery Indicator (€ pg. 35)
- ® Date/Time (pg. 14)

# Switching indication modes on LCD monitor

Each time you touch the **DISP** button, indications on LCD monitor switch as shown below:

In recording mode:

All indications/Indications for selected functions

In playback mode:

All indications/Only date and time/

No indications

## On-screen function guide

The on-screen function guide is displayed at the bottom of the screen during menu display, etc.

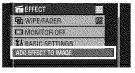

# **Necessary Settings before Use**

## Charging the Battery Pack

- Close the LCD monitor to turn off the camera.
- 2 Attach the battery pack. Slide the battery pack down until it locks in place.

#### **Bottom of the Camera**

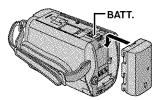

3 Connect the AC adapter.

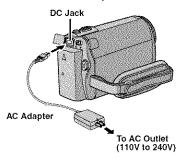

- You can also connect the AC adapter using the Everio dock connector." (## pg. 9)
   GZ-MG330 model does not include the Everio dock.
- The access/charge lamp blinks to indicate charging has started.
- When the lamp goes out, charging is finished. Unplug the AC adapter from the AC outlet and disconnect the AC adapter from the camera
- To detach the battery pack
  Slide and hold BATT. (▷ step 2), then
  remove the battery pack.
- To check the remaining battery power See page 15.

#### NOTES

- You can also use the camera with just the AC adapter.
- Please do not pull or bend the AC adapter plug and cable. This may damage the AC adapter.

#### Date/Time Setting

- Open the LCD monitor to turn on the camera.
- When [SET DATE/TIME!] appears, select [YES] within 10 seconds.

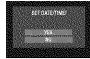

If you do not select within 10 seconds, the screen disappears. In such case, press the **POWER** button and turn the camera on again.

3 Set the date and time.

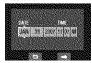

Repeat this step to input the month, day, year, hour and minute.

#### ■ To change the date and time

- 1) Touch the MENU button.
- 2) Select [BASIC SETTINGS], and then [CLOCK ADJUST].
- 3) Set the date and time.
- To return to the previous screen Select .....
- To quit the screen
  Touch the MENU button.

# Other Settings

## Attaching the Shoulder Strap

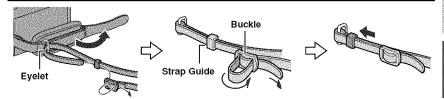

## Checking the Remaining Battery Power

#### Preparation:

- Attach the battery pack.
- Press the SELECT PLAY/REC button to select recording mode.

#### For ## mode:

Press the **INFO** button twice or the **INFO** button and then select

#### For mode:

Press the INFO button.

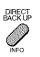

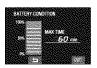

■ To return to the normal screen Press the INFO button again.

#### NOTES

- If "COMMUNICATING ERROR" appears, there may be a problem with your battery.
   In such a case, consult your nearest JVC dealer.
- The recordable time display should only be used as a guide. It is displayed in 10 minute units.

## **Preparing the Remote Control**

A battery is included inside the remote control at the time of purchase.

Remove the insulation sheet before use.

#### Beam Effective Area

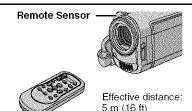

#### NOTE

The transmitted beam may not be effective or may cause incorrect operation when the remote sensor is directly exposed to sunlight or powerful lighting.

#### To Reinsert the Battery

Pull out the battery holder by pressing the lock tab.

#### Lock Tab

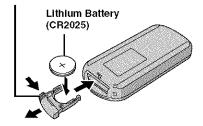

# **Recording Files**

# Video Recording

Preparation: Open the LCD monitor to turn on the camera.

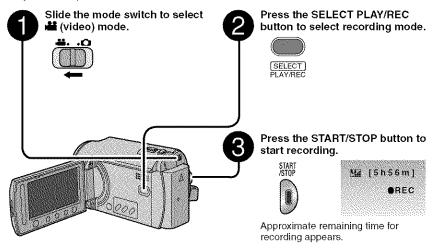

- To stop recording
- Press the **START/STOP** button again.
- To view the video you just recorded Select during pause.

  During the preview, you can delete the video by selecting ...
- To change the picture quality
  Change the settings in [VIDEO QUALITY]
  from the MENU
- To change the aspect ratio of the image (16:9/4:3)

Change the settings in [SELECT ASPECT RATIO] from the MENU.

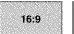

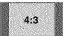

#### NOTES

- Video files are given the names MOV001.MOD to MOV009.MOD, MOV00A.MOD to MOV00F.MOD, and MOV010.MOD in order of recording.
- After recording video for 12 consecutive hours, recording stops automatically.
- A new file will be created for every 4 GB of continuous shooting.
- This camera records video in MPEG2 format compliant with SD-VIDEO format. This camera is not compatible with other digital video formats.

## Still Image Recording

Preparation: Open the LCD monitor to turn on the camera.

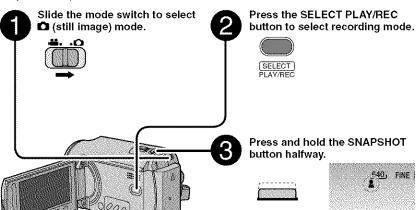

- To view the image you just recorded Select ⑤ after shooting.

  During the preview, you can delete the image by selecting ⑩.
- To change the picture quality Change the settings in [IMAGE QUALITY] from the MENU.
- To record still images continuously Set to [CONTINUOUS SHOOTING] in [SHUTTER MODE] from the MENU.
- To change the Image size
  Change the settings in [IMAGE SIZE]
  from the MENU.

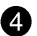

Press the SNAPSHOT button fully to take the photo/picture.

The **L** indicator becomes green when the captured image is focused.

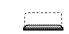

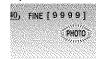

# **Playing Back Files**

## Video/Still Image Playback

I Slide the mode switch to select 
(video) or 
(still image) mode.

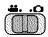

Press the SELECT PLAY/REC button to select playback mode.

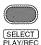

The index screen for videos appears.

3 Select the desired file.

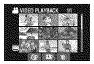

- To watch on TV See page 19.
- To check the file information

  Press the INFO button when playback is paused.
- To adjust the sound volume of videos

Turn down the volume

Turn down the volume

Turn up the volume

## Operations during Video Playback

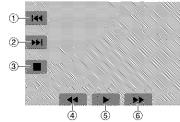

- ① I≪: Return to the first scene of the file
- ② ▶ : Go to the first scene of the next file
- ③ : Return to the index screen④ ◄ : Reverse search (during playback)
  - Reverse search (during playback)Frame-by-frame playback in reverse
- direction (during pause)\*
- ⑤ ► : Playback
  - : Pause
- ⑥ ▶► : Forward search (during playback)
  - Frame-by-frame playback in forward direction (during pause)\*
- \* Slow playback starts when you keep touching the sensor button under ◀▮/▮► for a while.

## Operations during Still Image Playback

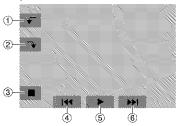

- ① F: Return to the first scene of the file
  - Change playback order of slide show in reverse direction
- ② > : Rotate 90 degrees clockwise
  - Change playback order of slide show in forward direction
- ③ 
  Return to the index screen

  Return to the index screen

  Return to the index screen

  Return to the index screen

  Return to the index screen

  Return to the index screen

  Return to the index screen

  Return to the index screen

  Return to the index screen

  Return to the index screen

  Return to the index screen

  Return to the index screen

  Return to the index screen

  Return to the index screen

  Return to the index screen

  Return to the index screen

  Return to the index screen

  Return to the index screen

  Return to the index screen

  Return to the index screen

  Return to the index screen

  Return to the index screen

  Return to the index screen

  Return to the index screen

  Return to the index screen

  Return to the index screen

  Return to the index screen

  Return to the index screen

  Return to the index screen

  Return to the index screen

  Return to the index screen

  Return to the index screen

  Return to the index screen

  Return to the index screen

  Return to the index screen

  Return to the index screen

  Return to the index screen

  Return to the index screen

  Return to the index screen

  Return to the index screen

  Return to the index screen

  Return to the index screen

  Return to the index screen

  Return to the index screen

  Return to the index screen

  Return to the index screen

  Return to the index screen

  Return to the index screen

  Return to the index screen

  Return to the index screen

  Return to the index screen

  Return to the index screen

  Return to the index screen

  Return to the index screen

  Return to the index screen

  Return to the index screen

  Return to the index screen

  Return to the index screen

  Return to the index screen

  Return to the index screen

  Return to the index screen

  Return to the index screen

  Return to the index screen

  Return to the index screen

  Return to the index screen

  Return to the index screen

  Return to the index screen

  Return to the index screen

  Return to the index screen

  Return to the index screen

  Return to the index screen

  Return to the index screen

  Return to the index scre
- ④ I◄ : Display the previous file
- ⑤ ▶ : Start/end the slide show

# Watching Images on TV

#### Preparation:

- Set [SWITCH TO ANALOG I/O] to [OUTPUT] from the MENU. (Factory-preset = [OUTPUT])\*
- Turn off all units.
- \* This does not apply to the GZ-MG330 model.

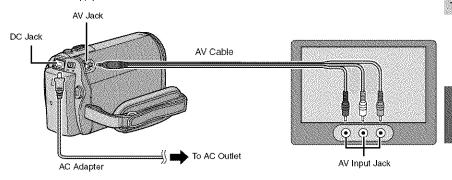

#### NOTES

- You can also connect the cables using the Everio dock connectors. The S-Video cable
  (optional) enables even higher playback quality. (IF pg. 9) When other devices such as a DVD
  burner are connected to the Everio dock, turn the power of these devices off.\*
- This camera is designed to be used with NTSC-type color television signals. It cannot be used with a television of a different standard.
- \* GZ-MG330 model does not include the Everio dock.
- I Turn on the camera and the TV.
- 2 Set the TV to its VIDEO mode.
- 3 (Only when connecting the camera to the VCR/DVD recorder) Turn on the VCR/DVD recorder, and set it to its AUX input mode.
- 4 Start playback on the camera. (pp pg. 18)
- If the aspect ratio of the image is not correct as shown on the right

Change the settings in [SELECT TV TYPE] from the MENU.

■ To display the camera's on-screen display on TV
Set [DISPLAY ON TV] to [ON] from the MENU.

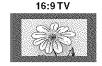

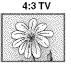

# **Managing Files**

#### CAUTION

Do not remove the recording medium or perform any other operation (such as turning off the power) while accessing files. Also, be sure to use the provided AC adapter, as the data on the recording medium may be corrupted if the battery becomes exhausted during operation. If the data on the recording medium becomes corrupted, format the recording medium.

#### Deleting/Protecting Files

- Protected files cannot be deleted. To delete them, release the protection first.
- Once files are deleted, they cannot be restored. Check files before deleting.

#### Preparation:

- Slide the mode switch to select or node.
- Press the SELECT PLAY/REC button to select playback mode.

The following screen illustrations are examples when performing [DELETE].

1 Touch the MENU button.

You can skip directly to the delete menu by selecting  $\overline{\mathbf{w}}$ .

2 Select [DELETE] or [PROTECT/ CANCEL].

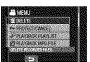

# Deleting/Protecting the Currently Displayed File

After performing steps 1-2

3 Select [CURRENT].

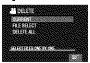

4 When [DELETE?] or [PROTECT?] appears, select [YES].

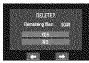

You can select the previous or next file by selecting  $\leftarrow$  or  $\Longrightarrow$ .

## **Deleting/Protecting Files**

After performing steps 1-2

- 3 Select [FILE SELECT].
- 4 Select the desired file.

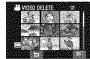

- The m (deletion) or on (protection) mark appears on the file. To select other files, repeat this step.
- If you slide the zoom lever towards T, the preview screen is displayed. Sliding the zoom lever towards W returns to the index screen.
- 5 Select [QUIT].

**6** Select [EXECUTE AND QUIT] (when performing [DELETE]) or [YES] (when performing [PROTECT]).

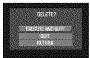

## **Deleting/Protecting All Files**

After performing steps 1-2 (@ pg. 20)

- 3 Select [DELETE ALL] or [PROTECT ALL].
- 4 When [DELETE ALL?] or [PROTECT ALL?] appears, select [YES].

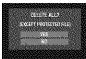

- To quit the screen Select [QUIT].
  - To release protection
    Select the protected file in step 4
    ("Deleting/Protecting Files" ## pg. 20).
  - To release protection of all files
    1) In step 3, select [CANCEL ALL].
    2) Select [YES].

# Copying Files

#### Types of Copying and Connectable Device

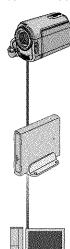

#### The Camera

You can copy still images from HDD onto microSD card or from microSD card to HDD with this camera alone.

#### DVD Burner (CU-VD3)

You can copy video/still image files recorded on this camera onto DVD discs. (cr right column)

#### PC

You can copy video/still image files on this camera onto your PC. (© pg. 23 to 32)

# Using a DVD Burner to Copy Files from the Camera

#### Supported discs: 12cm DVD-R, DVD-RW

- Regarding DVD-R discs, only unused DVD-R discs can be used. Regarding DVD-RW discs, used DVD-RW discs can also be used, but they need to be formatted before recording. Formatting a disc deletes all content recorded on the disc up until that time.
- · Dual-layer discs cannot be used.

#### Regarding finalization after copying

The disc is automatically finalized so that it can be played on other devices. After finalizing, the disc is a play-only disc, so no more files can be added.

#### Connection with a DVD Burner

## Preparation:

Close the LCD monitor to turn off the camera.

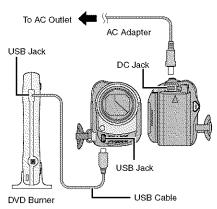

#### NOTE

Use the USB cable that came with the DVD burner.

#### Copying Video Files that Have Never Been Copied

Files that have never been copied to the DVD discs are automatically selected and copied.

- Open the LCD monitor to turn on the camera.
- 2 Press the DIRECT DVD button.
- 3 Select [EXECUTE].
  - The DVD disc begins to be created.
     When [COMPLETED] appears, touch the OK button.
  - When [COMPLETED. CHANGE DISC] appears, change the disc. The second DVD disc begins to be created.
  - To cancel the DVD creation, select [CANCEL].

#### ■ To quit the screen

- 1) Select [QUIT].
- 2) When [QUIT?] appears, select [YES].

# File Backup on a Windows® PC

Install the software that came with the camera to your PC.

You can back up your files on your PC with a simple one-touch operation, edit your files on your PC, and also create discs.

Even if you do not install the software, you can still back up your files on your PC. (© pg. 27)

## System Requirements

#### os:

Either one of the following OS should be preinstalled (32-bit):

Windows® XP Home Edition (SP2), Windows® XP Professional (SP2), Windows Vista™ Home Basic, Windows Vista™ Home Premium

#### CPU:

Intel® Pentium® 4, at least 1.6 GHz (at least 2.2 GHz recommended) Intel® Pentium® M, at least 1.4 GHz Intel® Core™ Duo, at least 1.5 GHz

#### RAM:

[XP] At least 256 MB (For creating DVD Video by PowerCinema, 1 GB or more) [Vista] At least 1 GB (2 GB or more recommended)

Free hard disk space:

At least 550 MB for installation

For creating DVD Video, at least 10 GB recommended

For creating VCD, at least 1 GB recommended

USB port:

USB 2.0 port

#### Display:

Must be capable of displaying at least 1024 x 768 (XGA) in high color 16 bit or higher (1280 x 1024 (SXGA) or higher is recommended)

#### Miscellaneous:

Internet Explorer 5.5 or later DirectX 9.0 or later

Supported media:

DVD-Video: DVD-R/-RW, DVD+R/+RW

DVD-VR: DVD-RW, DVD-RAM DVD+VR: DVD+RW

VideoCD: CD-R/RW

For the compatible DVD burners, refer to CyberLink web site:

http://www.cyberlink.com/english/products/powerproducer/3/comp\_dvd\_drives.jsp

#### NOTE

The system requirements information is not a guarantee that the provided software will work on all personal computers meeting those requirements.

# File Backup on a Windows® PC (Continued)

#### Software Installation

Please read the "JVC SOFTWARE LICENCE AGREEMENT" in the CD-ROM instruction before you install software.

The following software is included in the CD-ROM that came with your camera.

#### CyberLink DVD Solution

Comprehensive application software that consists of the following three kinds of software.

#### PowerCinema NE for Everlo

The main file managing software. You can perform various operations such as file backup, playback, and DVD authoring.

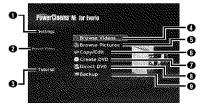

- You can perform detailed settings for each item.
- Select a function on the right, and the explanation of function is displayed.
- Displays operating procedure for each function. (internet connection is required)
- Plays back video files on the PC
- Plays back still image files on the PC
- Oppies/edits files on the PC
- Burns file that are backed up on the PC onto a DVD
- O Creates a DVD-Video
- Backs up camera files onto the PC (C) pg. 26)

#### PowerProducer 3 NE

Allows you to create discs. Automatically starts from an operation in PowerCinema NE for Everio.

#### PowerDirector 5 NE Express

Allows you to edit files on your PC.

Automatically starts from an operation in PowerCinema NE for Everio.

#### Digital Photo Navigator 1.5

Allows you to change the format of still image files backed up on your PC.

You can find the latest information on the provided software program at CyberLink's world wide web server at <a href="http://www2.cli.co.jp/products/ne/">http://www2.cli.co.jp/products/ne/</a>

#### Preparation:

Quit any other software you are using. (Check that there are no other application icons on the status bar.)

# Load the provided CD-ROM into the PC.

After a moment, the [SETUP] screen appears. If the [SETUP] screen does not appear, double-click the CD-ROM icon in [My Computer].

# 2 Click [Easy Installation].

If you want to specify the type of software to install or the installation destination folder etc., select [Custom Installation]. Follow the instructions on the screen to install the software.

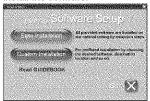

# 3 Click [Yes].

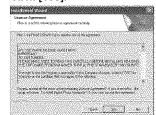

# 4 Select the desired language and click [OK].

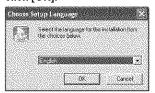

# 5 Click [Yes].

The software installation starts.

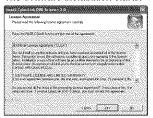

# 6 Click [Finish].

## ■ When installation is completed

The installed software is displayed in [All Programs].

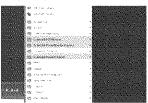

The backup destination folder [MyWorks] for files is created on the hard disk drive that has the most free space.

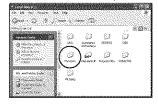

## Connecting the Camera to the PC

#### Preparation:

Close the LCD monitor to turn off the camera.

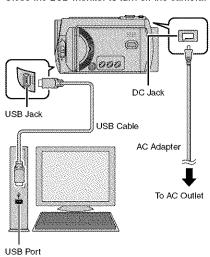

#### NOTES

- Never disconnect the USB cable while the access/charge lamp on the camera lights or blinks.
- Do not turn off the camera when the USB cable is connected, to prevent malfunctions of the PC.
- Connect the camera directly to the USB jack on the PC, not through a hub.
- Do not use an extension USB cable.
- Saving the wrong kinds of files in a recording medium or deleting files or folders from a recording medium can cause problems with the operation of the camera. When it is necessary to delete a file from a recording medium, delete it through the camera. Also, do not move or rename folders and files in the medium on PC.

# File Backup on a Windows® PC (Continued)

#### When you have finished operation

Always follow the procedures below when disconnecting the camera, or turning off the power of the camera/PC. Failing to do so may cause damage to the camera and PC.

- Confirm that the access/charge lamp on the camera does not light or blink. (If the access/charge lamp lights or blinks, wait until it is turned off before proceeding.)
- Double-click the [Safety Remove Hardware] or [Unplug or Eject Hardware] icon in the status bar.
- Select [USB Mass Storage Device] or [USB Disk], and then click [Stop].
- 4) Click [OK].
- 5) Disconnect the USB cable.
- Turn off the camera and PC.

#### File Backup on the PC

This method uses the software on the provided CD-ROM to back up files onto your PC.

Video files that have never been backed up onto the connected PC are automatically selected from the back up history and backed up.

If you could not install the software, turn to page 27 for details of how to back up your files without using this software.

#### Preparation:

- Install the software from the provided CD-ROM. (© pg. 24)
- Connect the camera to the PC with the USB cable. (☑ pg. 25)

- Open the LCD monitor to turn on the camera.
- 2 On the camera, press the DIRECT BACK UP button.

Although a dialog box appears on the PC, you do not need to use it. File copy starts automatically.

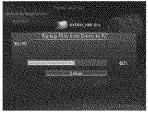

When the progress bar disappears, the process is complete.

#### NOTE

When backup is performed, folders for each medium (HDD or microSD) are created in the [MyWorks] folder (## pg. 25), and the files are backed up inside those folders. (If backup is performed from more than one camera HDD, individual HDD folders are created.)

#### File Backup from a Specified Media

#### Preparation:

- Install the software from the provided CD-ROM. ( pq. 24)
- Connect the camera to the PC with the USB cable. ( pg. 25)
- Open the LCD monitor to turn on the camera.
- 2 On the camera, select [BACK UP].

## 3 Click [EVERIO\_HDD] or [EVERIO\_ SD].

When the progress bar disappears, the process is complete.

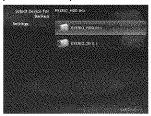

# File Backup on the PC without Using Software

#### Preparation:

Connect the camera to the PC with the USB cable. (CF pg. 25)

- On the PC, create a folder to back up files into.
- 2 Open the LCD monitor to turn on the camera.
- 3 On the camera, select [PLAYBACK ON PC].
- 4 Double-click [EVERIO\_HDD] or [EVERIO\_SD] icon.

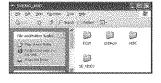

- 5 Select the folder you want to back up, and drag & drop it into the folder you created in step 1.
  - SD VIDEO:

Folder that contains video files. If you want to back up files individually, open this folder, and drag & drop files such as IPRG0011 one by one.

DCIM:

Folder that contains still image files. If you want to back up files individually, open this folder, and drag & drop files such as [PIC\_0001.JPG] one by one.

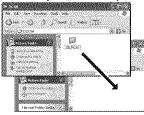

#### NOTE

For further details on the use of folders, see page 29.

# Other Windows® PC Operations

#### Getting More Use of the Software

For more information on operations of the software, see the Tutorials for each software program or the User's Guides.

#### PowerCinema NE for Everio

- Double-click the PowerCinema NE for Everio icon.
  Start PowerCinema NE for Everio.
- 2 Click [Tutorial].

#### PowerProducer 3 NE

- Click [Start], go to [All Programs], select [CyberLink PowerProducer].
- 2 Click [PowerProducer User's Guide] or [Readme].

#### PowerDirector 5 NE Express

- Click [Start], go to [All Programs], select [Cyber Link PowerDirector Express].
- 2 Click [PowerDirector Express User's Guide] or [Readme].

#### Digital Photo Navigator 1.5

The User's Guide is included on the CD-ROM in PDF format.

- Load the provided CD-ROM into the PC.
- 2 Right-click the CD-ROM icon in [MY Computer], then click [Open].
- 3 Double-click the [DOCS] folder.
- 4 Open the "Start.pdf" file and click the button of the desired language.

#### NOTES

- You need to connect to the Internet to see the Tutorial.
- Adobe® Acrobat® Reader™ or Adobe® Reader® must be installed to read PDF files. Adobe® Reader® can be loaded from Adobe's web site: http://www.adobe.com/

# **Folder Structure and Extensions**

X = number Recording medium ...... Contains the still image folders. [XXXJVCSO] - [SD\_VIDEO] · · · · · Contains the video file folders. - [MGR\_INFO] · · · · · · · · · Management information\* for the media as a whole **IPRGXXXI** -[PRGXXX.PGI] ······· Management information\* -[MOVXXX.MOD] ····· Video file ·[MOVXXX.MOI] ······ Management information\* for the video files [PRGXXX] - [PRGXXX] - [EXTMOV] · [MOV\_XXX.MOD]······ Video file which management information is corrupted. [DEM\_XXX.MPG] ----- Demo video file ...... Contains folders with DPOF setting data. [PRIVATE] ...... Contains management information files of event and/or DVD creation information for the files taken with the camera.

#### Extensions

Video files : ".MOD" Still image files : ".jpg"

For Windows®, the file extension may not appear depending on the [FOLDER] option setting.

<sup>\*</sup> Information such as the date and time of recording, recorded with the video file.

# File Backup on a Macintosh®

You can back up camera files onto your computer.

#### System Requirements

#### Hardware:

Macintosh must be standard equipped with USB 2.0 port

#### OS:

Mac OS X (v10.3.9, v10.4.2 to v10.4.10)

## Connecting the Camera to the Macintosh

#### Preparation:

Close the LCD monitor to turn off the camera.

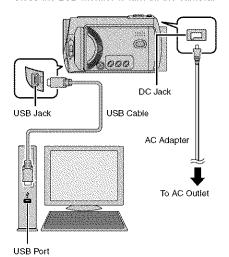

#### NOTES

- Never disconnect the USB cable while the access/charge lamp on the camera lights or blinks.
- Do not turn off the camera when the USB cable is connected, to prevent malfunctions of the PC.
- Connect the camera directly to the computer, not through a hub.
- Do not use an extension USB cable.

- When you copy files from the computer to the recording medium on the camera, do not include any other files than those recorded with the camera
- Do not delete, move, or rename the files and folders in the camera from the computer.

#### ■ When you have finished operation

- Always follow the procedures below when disconnecting the camera, or turning the power of the camera/computer off.

  Failing to do so may cause damage to the camera and computer off.
- Drag & drop the recording medium icon on the desktop into the [Trash] icon.
   If the confirmation message appears, click [OK].
- Confirm that the access/charge lamp on the camera does not light or blink.
   If the access/charge lamp lights or blinks, wait until it is turned off before proceeding.
- 3) Disconnect the USB cable.
- 4) Turn off the camera and computer.

## File Backup on the Macintosh

#### Preparation:

Connect the camera to the computer with the USB cable. ( pg. 30)

- 1 On the computer, create a folder to back up files into.
- 2 Open the LCD monitor to turn on the camera.
- 3 On the camera, select [PLAYBACK ON PC].
- 4 Double-click [EVERIO\_HDD] or [EVERIO\_SD] icon.

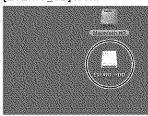

- 5 Select the folder you want to back up, and drag & drop it into the folder you created in step 1.
  - SD VIDEO:

Folder that contains video files. If you want to back up files individually, open this folder, and drag & drop files such as [PRG001] one by one.

#### DCIM:

Folder that contains still image files. If you want to back up files individually, open this folder, and drag & drop files such as [PIC\_0001.JPG] one by one.

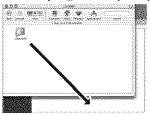

#### NOTE

For further details on the use of folders, see page 29.

# **Customer Support Information**

#### Contact us for Information on the Provided Software

Use of this software is authorized according to the terms of the software license.

#### JVC

When contacting the nearest JVC office or agency in your country (refer to the JVC Worldwide Service Network at <a href="http://www.jvc-victor.co.jp/english/worldmap/index-e.html">http://www.jvc-victor.co.jp/english/worldmap/index-e.html</a>) about this software, please have the following information ready.

Product Name

Model

Problem

Error Message

• PC

Manufacturer

Model (Desktop/Laptop)

CPU OS

Memory (MB)

Available Hard Disk Space (GB)

Please note that it may take some time to respond to your questions, depending on their subject matter.

JVC cannot answer questions regarding basic operation of your PC, or questions regarding specifications or performance of the OS, other applications or drivers.

## CyberLink

## Telephone/fax support

| Location | Language                                                    | Office hours<br>(Mon. to Fri.) | Phone #                      | Fax #            |
|----------|-------------------------------------------------------------|--------------------------------|------------------------------|------------------|
| Germany  | English / German /<br>French / Spanish /<br>Italian / Dutch | 9:00 am to<br>5:00 pm          | +49-700-462-92375            | +49-241-70525-25 |
| Taiwan   | Mandarin                                                    | 9:00 am to<br>6:00 pm          | +886-2-8667-1298<br>ext. 333 | +886-2-8667-1300 |
| Japan    | Japanese                                                    | 10:00 am to<br>5:00 pm         | +81-3-3516-9555              |                  |

## Paid voice support

|   | Location | Language | Lines are open<br>(Mon. to Fri.) | URL                                                                        |
|---|----------|----------|----------------------------------|----------------------------------------------------------------------------|
| , | U.S.A.   | English  | 1:00 pm to<br>10:00 pm CST       | http://www.cyberlink.com/english/cs/<br>support/new_site/voice_support.jsp |

## Support web/e-mail

| Language                               | URL/e-mail address                                                      |
|----------------------------------------|-------------------------------------------------------------------------|
| English                                | http://www.cyberlink.com/english/cs/support/new_site/support_index.html |
| German / French /<br>Spanish / Italian | goCyberlink@aixtema.de                                                  |
| Japanese                               | http://jp.cyberlink.com/support/                                        |

# **Troubleshooting**

The camera is a microcomputer-controlled device. External noise and interference (from a TV, a radio, etc.) might prevent it from functioning properly.

# The following phenomena are not malfunctions.

- The camera heats up when it is used for a long time.
- The battery heats up during charging.
- When playing back a video file, the image stops momentarily or the sound is interrupted at junctions between scenes.

- To solve the problem, first follow the instructions below.
- If the problem is not solved, reset the camera. (
   below)
- If the problem persists, please consult your nearest JVC dealer.

#### ■ To reset the camera

- Close the LCD monitor to turn off the camera and remove the power supply (battery pack or AC adapter) from the camera, then reattach it.
- Select [FACTORY PRESET] from the MENU.

|           | Treuble                                                                                                    | Action                                                                                                    | Ø             |
|-----------|----------------------------------------------------------------------------------------------------|----------------------------------------------------------------------------------------------------|---------------|
|           | No power is supplied.                                                                                                    | Connect the AC adapter securely. Detach the battery pack once again and reattach it firmly. Replace the dead battery with a fully charged one.                                                                                                    | 14<br>14<br>- |
| Power     | The power does not<br>turn on, or the battery<br>operation time is<br>extremely short even<br>after the battery is fully<br>charged. | Make sure to use the camera under appropriate operating temperatures.     The battery is worn out and needs to be replaced. Please purchase a new one.                                                                                                    | 36<br>        |
|           | The access/charge<br>lamp on the camera<br>does not light during<br>charging.                                                        | Charging may stop in places subject to extremely high/low temperatures to protect the battery. It is recommended to charge it in places with a temperature of 10°C to 35°C (50°F to 95°F).  When the battery is already fully charged, the lamp does not light. Check the remaining battery power. | -<br>15       |
|           | Recording cannot be performed.                                                                                                    | Recording medium is full. Delete unnecessary files or replace the microSD card.     Select the recording medium properly.                                                                                                    | 20            |
| Rec       | During recording, the date/time does not appear.                                                                                     | ● Touch the <b>DISP</b> button once.                                                                                                    | 13            |
| Recording | During video recording,<br>the ●REC indicator<br>flashes.                                                                            | The temperature of the camera is increasing. If the camera continues to heat up, recording may be stopped to protect the recording medium. In this case, turn off the power, and then wait until the camera cools down.                                                                            | -             |
|           | Digital zoom does not<br>work.                                                                                                    | Change the settings in [ZOOM].     Digital zoom is not available in the still image recording mode.                                                                                                    | -             |

# Troubleshooting (Continued)

|           | Trouble                                                                                                    | Action                                                                                                    | Ą       |
|-----------|----------------------------------------------------------------------------------------------------|----------------------------------------------------------------------------------------------------|---------|
| Rec       | The focus is not adjusted automatically.                                                                       | Set [FOCUS] to [AUTO].     Clean the lens and check the focus again.                                                                                                    | -<br>34 |
| Recording | The continuous shooting speed is slow.                                                                         | The continuous shooting speed will drop after repeated<br>continuous shots, depending on the recording media, or<br>under certain recording conditions.                                                                | ı       |
| Pla)      | Playback cannot be performed.                                                                                  | Select the recording medium properly.     To watch images on a TV, set the TV's input mode or channel that is appropriate for video playback.                                                                          | -<br>19 |
| Playback  | During video playback,<br>the ▶ indicator flashes.                                                             | The temperature of the camera is increasing. If the camera continues to heat up, playback may be stopped to protect the recording medium. In this case, turn off the power, and then wait until the camera cools down. | -       |
|           | Files cannot be deleted.                                                                                       | Remove protection from the files and delete them.                                                                                                    | 21      |
|           | The data process is too<br>slow after the power<br>is switched on or the<br>mode is changed.                   | There is a large number of still images (approx. 1,000 or more) stored in the recording medium. Copy the stored files to other devices, and delete them from the recording medium.                                     | 20      |
| Other pr  | The microSD card cannot be removed from the camera.                                                            | Push the microSD card in a few more times.                                                                                                    | -       |
| problems  | The [CREATE DVD]<br>screen is displayed in<br>the LCD monitor, and<br>no other operations<br>can be performed. | Another operation is being attempted while a DVD burner that is turned on is connected. Turn off the camera connected to the DVD burner, or disconnect the USB cable.                                                  | F       |
|           | The touch sensor or sensor button does not function.                                                           | Touch the sensors with your finger. The sensors do not<br>function if you touch them with your finger nail or with<br>gloves on.                                                                                       | 6       |

# Cleaning

Before cleaning, turn off the camera and remove the battery pack and AC adapter.

#### ■ To clean the exterior

Wipe gently with a soft cloth. If the camera is particularly dirty, dip the cloth into diluted mild soap and wring it out well before wiping. Then wipe again with a dry cloth.

#### ■ To clean the LCD monitor

Wipe gently with a soft cloth. Be careful not to damage the monitor.

#### ■ To clean the lens

Wipe gently with lens cleaning paper.

#### NOTES

- Avoid using strong cleaning agents such as benzine or alcohol.
- Mold may form if the lens is left dirty.
- When using a cleaner or chemically treated cloth, refer to the cautions for each product.

# Warning Indications

| Indication                                                                                            | Meaning/Action                                                                                                    | ø        |
|----------------------------------------------------------------------------------------------------|----------------------------------------------------------------------------------------------------|----------|
|                                                                                                    | Displays the remaining battery power.                                                                                                    | -        |
| (Battery Indicator)                                                                                   | High Exhausted  • As the battery power comes close to nil, the battery                                                                                                    |          |
|                                                                                                    | indicator blinks. When the battery power is exhausted, power turns off automatically.                                                                                                    |          |
| SET DATE/TIME!                                                                                        | Appears when the date/time is not set.     The built-in clock's rechargeable lithium battery is discharged, so the previously set date/time is erased. Connect the camera to an AC outlet using the AC adapter for over 24 hours to charge the clock's lithium battery. Then set the date/time.                            | 14<br>14 |
| CHECK LENS COVER                                                                                      | Appears for 5 seconds after power is turned on in recording<br>mode if the lens cover is closed or when it is dark.                                                                                                    | -        |
| HDD ERROR!<br>MEMORY CARD ERROR!                                                                      | <ul> <li>Perform clean up to restore the capacity of the recording media.</li> <li>Turn off the camera. Remove the microSD card and insert it again. Turn on the camera after inserting the microSD card. If the error message appears again, replace the card with one that is certified to operate correctly.</li> </ul> |          |
| WEWOTH CARD ETHICK                                                                                    | It is also recommended to run check disc regularly on the PC, providing that there is no data on the hard disk of the camera.                                                                                                    | ****     |
| VIDEO MANAGEMENT<br>FILE IS BROKEN. TO<br>RECORD/PLAYBACK<br>VIDEO, RECOVERY IS<br>REQUIRED. RECOVER? | The video management file is broken. Recovery is required to record or play back video files. Select [YES], then touch the OK button to recover the video management file.                                                                                                    | ŧ        |
| CAN NOT READ EVENT INFORMATION                                                                        | Appears when the event information cannot be read. Register the file to an event.                                                                                                    |          |
| RECORDING FAILURE                                                                                     | The writing speed of recording medium is slow, or the recording medium is corrupted. Use a microSD card that is guaranteed to operate correctly. The hard disk was subjected to vibrations or jotts. Be careful                                                                                                    | ***      |
|                                                                                                    | not to subject the hard disk to vibrations or jolts.  • Appears when the recording medium is full and recording is not possible. Delete unnecessary files, or replace the microSD card.                                                                                                    | 20       |
| POWER IS OFF,<br>OR USB DEVICE IS<br>UNSUPPORTED                                                      | Appears when an incompatible USB device is connected to the camera.     Appears when a DVD burner that is switched off is connected. If you want to use the DVD burner, switch the power on.                                                                                                    |          |
| DROP DETECTION WORKED AND THE POWER IS TURNED OFF                                                     | To turn on the camera again, close the LCD monitor and open it again.                                                                                                    |          |

# **Specifications**

#### Camera

#### For general

Power supply

DC 11 V (Using AC adapter) DC 7.2 V (Using battery pack)

Power consumption

Approx. 2.7 W\*

\* When the LED light is off and the monitor backlight is set to [STANDARD] mode.

Dimensions (W x H x D)

113 mm x 68 mm x 54 mm (4-1/2" x 2-11/16" x 2-3/16")

Weight

Approx. 315 g (0.69 lbs)

(incl. grip belt)

Approx. 360 g (0.79 lbs) (incl. battery and grip belt)

Operating temperature

0°C to 40°C (32°F to 104°F)

Operating humidity

35% to 80%

Storage temperature

-20°C to 50°C (-4°F to 122°F)

Pickup

1/6" (680,000 pixels) CCD

Lens

F 1.8 to 4.0, f = 2.2 mm to 77 mm, 35:1 power zoom lens

Filter diameter

ø30.5 mm

LCD monitor

2.7" diagonally measured, LCD panel/TFT active matrix system

Speaker

Monaural

**LED Light** 

Within 1.5 m (4.9 ft)

(recommended shooting distance)

Language

English/French/Spanish/Portuguese/ Japanese/Korean/Traditional Chinese

#### For video/Audio

Format

SD-VIDEO

Recording/Playback format

Video: MPEG-2

Audio: Dolby Digital (2 ch)

Signal format

NTSC standard

#### Recording mode (video)

ULTRA FINE: 720 x 480 pixels, 8.5 Mbps (VBR) FINE: 720 x 480 pixels, 5.5 Mbps (VBR) NORMAL: 720 x 480 pixels, 4.2 Mbps (VBR) ECONOMY: 352 x 240 pixels, 1.5 Mbps (VBR)

Recording mode (audio)

ULTRA FINE: 48 kHz, 384 kbps FINE: 48 kHz, 384 kbps NORMAL: 48 kHz, 256 kbps ECONOMY: 48 kHz, 128 kbps

#### ■ For still image

Format

JPEG

Image size

1 mode (640 x 480)

Picture quality

2 modes (FINE/STANDARD)

#### For connectors AV input/output\*

Video input: 0.8 V (p-p)  $\sim$  1.2 V (p-p), 75  $\Omega$ Video output: 1.0 V (p-p), 75  $\Omega$ 

Audio intput: 300 mV (rms), 50 k $\Omega$  Audio output: 300 mV (rms), 1 k $\Omega$ 

\* Only GZ-MG365/335

USB

Mini USB type A and type B, USB 2.0 compliant

## **AC Adapter**

#### Power requirement

AC 110 V to 240 V ~, 50 Hz/60 Hz

Output

DC 11 V ..... , 1 A

#### Remote Control

Power supply

DC 3 V

Battery life
Approx. 1 year (depending on the frequency of use)
Operating distance
Within 5 m (16.4 ft)
Operating temperature

0°C to 40°C (32°F to 104°F)

Dimensions (W x H x D)

42 mm x 14.5 mm x 91 mm (1-11/16" x 5/8" x 3-5/8")

Weight

Approx. 30 g (0.07 lbs)

(incl. battery)

Design and specifications subject to change without notice.

#### Approximate recording time (minutes) (for video)

|         | Recording medium | н       | OD .    | microSD Card |
|---------|------------------|---------|---------|--------------|
| Quality |                  | 30 GB*1 | 60 GB*2 | 4 GB         |
| ULTI    | RA FINE          | 430     | 860     | 57           |
| F       | FINE             | 640     | 1280    | 85           |
| NC      | RMAL             | 850     | 1700    | 113          |
| ECC     | YMONC            | 2250    | 4500    | 298          |

<sup>\*1</sup> GZ-MG335/330

## Approximate number of storable images (for still image)

| Recording medium     | н       | DD      |        | mi     | croSD Ca | rd   |      |
|----------------------|---------|---------|--------|--------|----------|------|------|
| Image size/Quality   | 30 GB*1 | 60 GB*2 | 256 MB | 512 MB | 1 GB     | 2 GB | 4 GB |
| 640 x 480 / FINE     | 9999    | 9999    | 1035   | 2060   | 4135     | 7680 | 9999 |
| 640 x 480 / STANDARD | 9999    | 9999    | 2225   | 4440   | 8865     | 9999 | 9999 |

<sup>\*1</sup> GZ-MG335/330

## Required charging/recording time (approx.)

\* When the LED light is off and the monitor backlight is set to [STANDARD] mode.

| Battery pack            | Charging time | Recording time |
|-------------------------|---------------|----------------|
| BN-VF808U<br>(Provided) | 1 hr. 30 min. | 1 hr. 50 min.* |
| BN-VF815U               | 2 hr. 40 min. | 3 hr. 40 min.* |
| BN-VF823U               | 3 hr. 50 min. | 5 hr. 30 min.* |

<sup>\*2</sup> GZ-MG365

<sup>\*2</sup> GZ-MG365

# **Cautions**

#### **AC Adapter**

# When using the AC adapter in areas other than the USA

The provided AC adapter features automatic voltage selection in the AC range from 110 V to 240 V.

#### USING HOUSEHOLD AC PLUG ADAPTER

In case of connecting the unit's power cord to an AC wall outlet other than American National Standard C73 series type use an AC plug adapter, called a "Siemens Plug", as shown. For this AC plug adapter, consult your nearest JVC dealer.

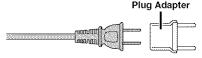

#### **Battery Packs**

The supplied battery pack is a lithium-ion battery. Before using the supplied battery pack or an optional battery pack, be sure to read the following cautions:

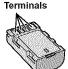

#### To avoid hazards

- ... do not burn.
- ... do not short-circuit the terminals. Keep it away from metallic objects when not in use. When transporting, make sure the provided battery cap is attached to the battery. If the battery cap is misplaced, carry the battery in a plastic bag.
- ... do not modify or disassemble.
- ... do not expose the battery to temperatures exceeding 60°C, as this may cause the battery to overheat, explode or catch fire.
- ... use only specified chargers.
- To prevent damage and prolong service life ... do not subject to unnecessary shock.
- ... charge within the temperature range of 10°C to 35°C (50°F to 95°F). This is a chemical reaction type battery cooler temperatures impede chemical reaction, while warmer temperatures can prevent complete charging.
- ... store in a cool, dry place. Extended exposure to high temperatures will increase natural discharge and shorten service life.
- ... fully charge and then fully discharge the battery every 6 months when storing the battery pack over a long period time.
- ... remove from charger or powered unit when not in use, as some machines use current even when switched off

## **Recording Medium**

- Be sure to follow the guidelines below to prevent corruption or damage to your recorded data.
  - Do not bend or drop the recording medium, or subject it to strong pressure, jolts or vibrations.
  - Do not splash the recording medium with water.
  - Do not use, replace, or store the recording medium in locations that are exposed to strong static electricity or electrical noise.
  - Do not turn off the camera power or remove the battery or AC adapter during shooting, playback, or when otherwise accessing the recording medium.
  - Do not bring the recording medium near objects that have a strong magnetic field or that emit strong electromagnetic waves.
  - Do not store the recording medium in locations with high temperature or high humidity.
  - Do not touch the metal parts.
- When formatting or erasing data using the camera, only the file administration information is changed. The data is not completely erased from the hard disk. If you want to completely erase all of the data, we recommend either using commercially available software that is specially designed for that purpose, or by physically destroying the camera with a hammer etc.

#### LCD Monitor

- To prevent damage to the LCD monitor, DO NOT
- ... push it strongly or apply any shocks.
- ... place the camera with LCD monitor on the bottom.
- To prolong service life
- ... avoid rubbing it with coarse cloth.

#### Main Unit

#### For safety, DO NOT

- ... open the camera's chassis.
- ... disassemble or modify the unit.
- ... allow inflammables, water or metal objects to enter the unit.
- ... remove the battery pack or disconnect the power supply while the power is on.
- ... leave the baftery pack attached when the camera is not in use.
- ... place naked flame sources, such as lighted candles, on the apparatus.
- ... expose the apparatus to dripping or splashing.
- ... leave dust or metal objects adhered to the power plug or an AC wall outlet.
- ... insert any objects in the camera.

#### Avoid using the unit

- ... in places subject to excessive humidity or dust.
- ... in places subject to soot or steam such as near a cooking stove.
- ... in places subject to excessive shock or vibration.
- ... near a television set.
- ... near appliances generating strong magnetic or electric fields (speakers, broadcasting antennas, etc.).
- ... in places subject to extremely high (over 40°C) or extremely low (under 0°C) temperatures.
- ... in places where the air pressure is low (more than 3000 m (9870 ft) above the sea level).

#### DO NOT leave the unit

- ... in places of over 50°C.
- ... in places where humidity is extremely low (below 35%) or extremely high (above 80%). ... in direct sunlight.
- ... in a closed car in summer.
- ... near a heater.
- ... in high places such as on a TV. Leaving the unit in high places while a cable is connected may result in a malfunction if the cable is caught and the unit falls onto the floor.

#### . To protect the unit, DO NOT

- ... allow it to become wet.
- ... drop the unit or strike it against hard objects.
- ... subject it to shock or excessive vibration during transportation.
- ... keep the lens directed at extremely bright objects for long periods.
- ... expose the lens to direct sunlight.
- ... swing it excessively when using the hand strap.
- ... swing the soft camera case excessively when the camera is inside it.

#### To prevent the unit from dropping,

- Attach the shoulder strap securely and fasten the grip belt securely.
- When using the camera with a tripod, attach the camera to the tripod securely.

If the camera drops, you may be injured and the camera may be damaged. When a child uses the unit, there must be parental quidance.

#### Declaration of Conformity

Model Number: GZ-MG365U/GZ-MG335U/ GZ-MG330U

Trade Name: JVC

Responsible party: JVC AMERICAS CORP. Address: 1700 Valley Road Wayne, N. J. 07470 Telephone Number: 973-317-5000

This device complies with Part 15 of FCC Rules. Operation is subject to the following two conditions: (1) This device may not cause harmful interference, and (2) this device must accept any interference received, including interference that may cause undesired operation.

Changes or modifications not approved by JVC could void the user's authority to operate the equipment. This equipment has been tested and found to comply with the limits for a Class B digital device, pursuant to Part 15 of the FCC Rules. These limits are designed to provide reasonable protection against harmful interference in a residential installation. This equipment generates, uses, and can radiate radio frequency energy and, if not installed and used in accordance with the instructions, may cause harmful interference to radio communications. However, there is no quarantee that interference will not occur in a particular installation. If this equipment does cause harmful interference to radio or television reception, which can be determined by turning the equipment off and on, the user is encouraged to try to correct the interference by one or more of the following measures: Reorient or relocate the receiving antenna. Increase the separation between the equipment and receiver.

Connect the equipment into an outlet on a circuit different from that to which the receiver is connected.

Consult the dealer or an experienced radio/ TV technician for help.

This Class B digital apparatus complies with Canadian ICES-003.

Cet appareil numérique de la classe B est conforme à la norme NMB-003 du Canada.

# **Terms**

| A                                   | M                                             |
|-------------------------------------|-----------------------------------------------|
| AC Adapter14, 38                    | Macintosh30                                   |
| В                                   | P                                             |
| Battery Pack14, 15, 38              | Power-Linked Operation 10 Protecting Files 20 |
| C                                   | · ·                                           |
| Clock Adjust14                      | R                                             |
| Copying (Moving) Still Images23, 30 | Recordable Time/Number of Images37            |
| Copying Video Files                 | Recording Medium38                            |
| ., .                                | Remote Control                                |
| D                                   | Resetting the Camera                          |
| Deleting Files                      |                                               |
| DVD Burner22                        | S                                             |
|                                     | Slide Show 18                                 |
| E                                   | Speaker Volume18                              |
| Everio Dock9                        | Still Image17                                 |
| н                                   | т                                             |
| Hard Disk38                         | TV19                                          |
| I                                   | ٧                                             |
| Image Rotation18                    | Video16                                       |
| L                                   | W                                             |
| Language Setting14                  | Windows PC23                                  |
| LCD Manitor 10, 12, 38              |                                               |

# **MEMO**

# **Términos**

| Α                                                                                                    | 1                                         |
|----------------------------------------------------------------------------------------------------|-------------------------------------------|
| Adaptador de CA14, 38                                                                                                    | Imagen fija17                             |
| Ajuste del idioma                                                                                                    | 3 ,                                       |
| Ajuste del reloj14                                                                                                    | M                                         |
| ,                                                                                                    | Macintosh                                 |
| В                                                                                                    | Mando a distancia                         |
| Base de conexión Everio                                                                                                    |                                           |
| Bateria                                                                                                    | Р                                         |
|                                                                                                    | Pantalla LCD                              |
| С                                                                                                    | PC con Windows 23                         |
| Copia (traslado) de archivos de imagen fija 23, 30                                                                                                    | Protección de archivos                    |
| Copia de archivos de vídeo23, 30                                                                                                    |                                           |
|                                                                                                    | R                                         |
| D                                                                                                    | Reproducción automática18                 |
| Disco duro                                                                                                    | Restablecimiento de la cámara             |
| E                                                                                                    | s                                         |
| Eliminación de archivos                                                                                                    | Soporte de grabación                      |
| Limitación de alcinvos                                                                                                    | Soporte de grabación                      |
| F                                                                                                    | Т                                         |
| Funcionamiento siempre listo para grabar 10                                                                                                    | Televisor                                 |
| ,                                                                                                    | Tiempo de grabación/número de imágenes 37 |
| G                                                                                                    |                                           |
| Giro de las imágenes18                                                                                                    | V                                         |
| Grabadora de DVD22                                                                                                    | Vídeo16                                   |
| and the second second s | Volumen del eltevoz                       |

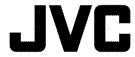